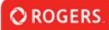

## How to use Notes

| O ROGERS.<br>Group of Funds |                                                                                                    |
|-----------------------------|----------------------------------------------------------------------------------------------------|
| යි <mark>Main</mark>        | DE-22A-10-TestDoc                                                                                                    |
| Notes                       | • Please complete the mandatory questions below.                                                                                                    |
|                             | <ul> <li>Prease complete the manoatory questions below.</li> <li>Some of the information is copied directly from your Organization and User profiles and will appear in a read-only state within this form.<br/>If the information displayed is not current, please update your Organization and User profiles prior to completing and submitting this form.</li> </ul> |
|                             | <ul> <li>If you wish to communicate with staff regarding your application, use the Notes tab located within the left side menu.</li> </ul>                                                                                                    |
|                             | Application Summary                                                                                                    |
|                             | CONTACT INFORMATION PROJECT INFORMATION CREATIVE TEAM FINANCING SELF-IDENTIFICATION (VOLUNTARY) REQUIRED APPLICATION DOCUMENTS DECLARATION                                                                                                    |
|                             | Organization Information                                                                                                    |

On the application form, click the "Notes" section in the left-hand menu.

|   | DE-22A-10-  | TestDoc |       |            |       |            |       |   |          |                  |   |
|---|-------------|---------|-------|------------|-------|------------|-------|---|----------|------------------|---|
| → | + 👌         |         |       |            |       |            |       |   |          |                  |   |
|   | Notes Type: | All     | From: | mm/dd/yyyy | 🛗 To: | mm/dd/yyyy | iii 🛛 | × | Sort By: | Newest to Oldest | ~ |

Click the "+" button to create a new Note.

| OROGERS.<br>Group of Funds |                                            | Home | \$       | ۴   | O |
|----------------------------|--------------------------------------------|------|----------|-----|---|
|                            |                                            |      | 11 of 14 | ۲.  | > |
| යි Main                    | DE-22A-10-TestDoc                          |      | 2        | ) ( |   |
| 🖹 Notes                    | Type: Note to Rogers Group of Funds 🗸      |      |          |     |   |
|                            | Hello, I have a question about Save Cancel |      |          |     |   |

Type in your note. When ready, clicking "Save" will send the note to Rogers Group of Funds staff.

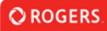

| <b>O ROGERS</b> .<br>Group of Funds |                                     |         |            |         |            |          |    |             | Home       | \$       |      | Ū |
|-------------------------------------|-------------------------------------|---------|------------|---------|------------|----------|----|-------------|------------|----------|------|---|
|                                     |                                     |         |            |         |            |          |    |             |            | 11 of 14 | <    | > |
| යි Main                             | DE-22A-10-TestDoc                   |         |            |         |            |          |    |             |            |          | > (i |   |
| 🖹 Notes 2                           | + 🖨                                 |         |            |         |            |          |    |             |            |          |      |   |
|                                     | Notes Type:All                      | ► From: | mm/dd/yyyy | 🛗 To: 📊 | nm/dd/yyyy | <b>a</b> | ×s | ort By: New | est to Old | est 🗸    |      |   |
|                                     |                                     |         |            |         |            |          |    |             |            | 1-2 of 2 | <.   | > |
|                                     | 1 03/17/2022 12:49 PM               |         |            |         |            |          |    |             |            |          |      |   |
|                                     | Type: Note to Applicant             |         |            |         |            |          |    |             |            |          |      |   |
|                                     | Hello,                              |         |            |         |            |          |    |             |            |          |      |   |
|                                     | In response to your note            |         |            |         |            |          |    |             |            |          |      |   |
|                                     | By: Test Staff                      |         |            |         |            |          |    |             |            |          |      |   |
|                                     | 2 03/17/2022 12:47 PM               |         |            |         |            |          |    |             |            |          | 1    | ľ |
|                                     | Type: Note to Rogers Group of Funds |         |            |         |            |          |    |             |            |          |      | _ |
|                                     | Hello,                              |         |            |         |            |          |    |             |            |          |      |   |
|                                     | I have a question about             |         |            |         |            |          |    |             |            |          |      |   |
|                                     | By: Test Applicant                  |         |            |         |            |          |    |             |            |          |      |   |

You will be notified by email when a note has been sent to you. These notes can be viewed in the same "Notes" section.